## 取扱い説明書

本品をご使用の際は、【消耗品情報入力画面】に適切な設定を入力してください。

本品ご使用時は使用毎に電源を ON/OFF せず、 基本画面の設定ボタン ( ■ 酸 ) → 省エネモード 『 復帰時間優先 』 設定 でのご使用をおすすめします。

 上記設定でご使用頂けますと 電源をOFF又はマスター交換(再セット)するまでは再入力の必要無くご使用頂けます。

「250版」をタッチします。

表示されなかった時は、②よりお進みください。 **⑤** ファインスタート設定画面

ⅰ)

「OK」をタッチします。

 ⅱ) 「OK」をタッチします。

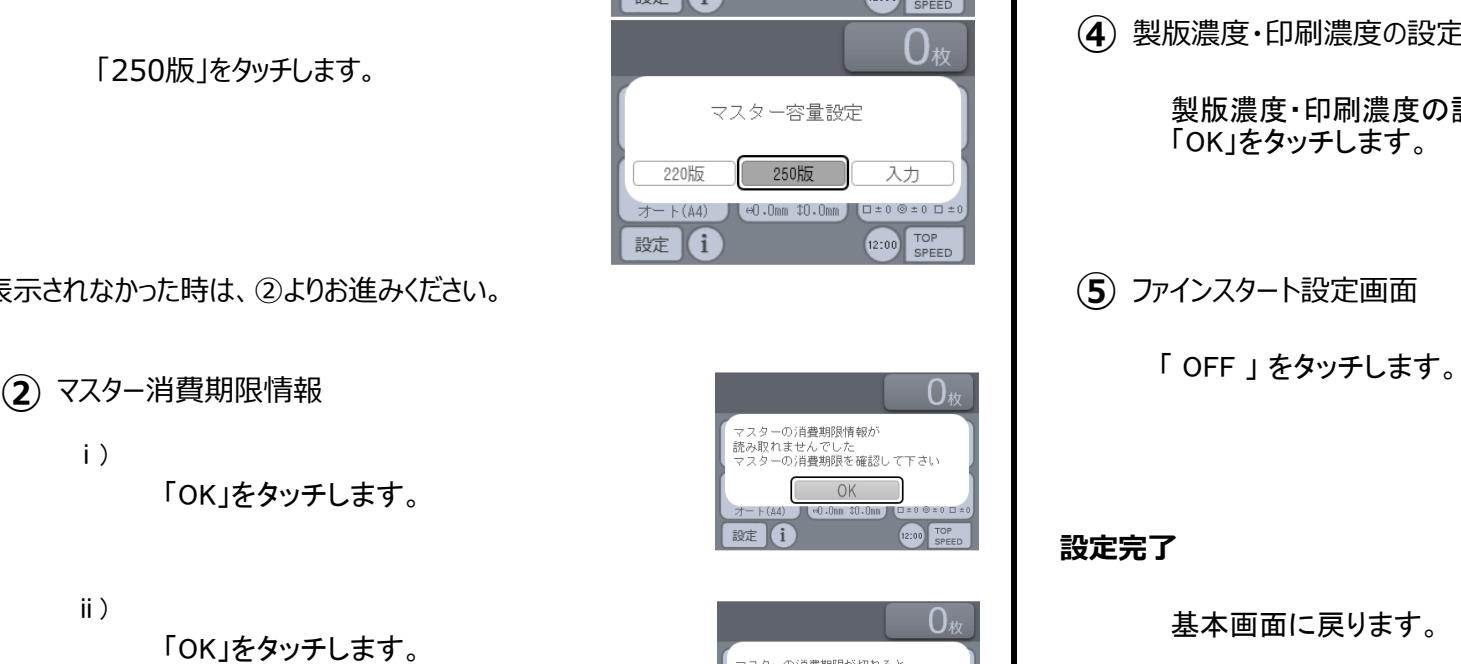

OK

 $\Theta$ .0mm  $\Omega$ .0mm  $\Box$   $\Box$   $\pm$  0  $\odot$   $\pm$  0  $\Box$   $\pm$ 

オート(A4)

220

オート 設定

Ŧ

設定

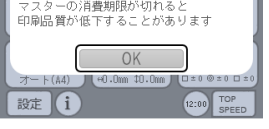

デュプロ B4 **B4 B4 B4 B4 B4 B4 B4 B4 B4 B4 B4 B4 B4**  DP-F520 / DP-F620 / DP-F720 / DP-F820 / DP-X520 / DP-X620 機用 以下のような操作を行った場合は、再度入力が必要になります。 ・ 電源スイッチを 『OFF』 にし、再度 『ON』 にした時。 ・ マスター交換時など、マスターを機械から取り出し、再度装着した時。 ・ リセットボタンを押した時。 ・ 省エネモード「省電力優先」設定時の復帰後。 ( 『復帰時間優先』設定時は再入力の必要はありません。) **①** マスター容量設定 **③** マスター特性情報 ${\bf O}_{\star\!\star}$  「OK」をタッチします。 「OK」をタッチします。 スターの特性情報が 読み取れませんでした 説》)<br>製版濃度と印刷濃度を設定後 ファインスタートを設定して下さい OK オート(AA)  $12:00$  TOP 設定 i 製版濃度・印刷濃度の設定 **④** 詩取濃度 うすく こく الشاشات كالكاري 製版濃度・印刷濃度の設定を確認し、 うすく <u>ے مردو اور انہیت</u> 「OK」をタッチします。 オート マニュアル うすく  $\overline{20}$ OK ■ ファインスタート 弱  $\overline{\Phi}$ 強 **OFF** 戻る  **設定完了**

基本画面に戻ります。

従来通りにご使用ください。

完了です!

 $\bigcap_{k}$ 用紙サイズ 倍率 原稿種類 オート(A4) 100% 文字/写真 原稿サイズ 印刷位置 濃度  $\pi$  + (A4)  $\Theta$ .Omm  $\Omega$ .Omm  $\Box \pm 0 \text{ } @ \pm 0 \text{ } \Box \pm$ TOP<br>SPEED 設定 (i  $(12:00)$